# **1 Wstęp.**

Program służy do określenia stopnia koniecznej wentylacji w określonym przez użytkownika miejscu, na podstawie podanych parametrów.

Koniecznymi informacjami są: lokalizacja, niezbędna do określenia odpowiedniej liczby wielkości zwanej stopniodniami; typ stosowanej wentylacji, kubaturę jego pomieszczeń oraz źródło jego ogrzewania, dzięki któremu będziemy w stanie określić wartość oraz koszt ciepła.

Program ten wykonuje poszczególne obliczenia dla tygodniowego okresu pomiarów, z krokiem 5minutowym. Następnie ocenia poprawność działania całej instalacji, po czym podaje możliwe rozwiązania usprawniające system wentylacyjny.

Zapisany jest w formacie .xls, więc możliwe jest jego uruchomienie również w formacie .xlsx.

# **2 Opis zakładek.**

## **2.1. Opis tabel:**

### **1.1.1. Tabela 1 – Dane podstawowe:**

- a. Lokalizacja- wybierane zostaje miasto, którego dotyczyć będą przeprowadzane pomiary.
- b. Rodzaj systemu wentylacji –wybierany zostaje rodzaj stosowanego systemu wentylacji.
- c. Dni robocze –ramy godzinowe, które są uznawane w danym przypadku za 'robocze' (UWAGA! – dni, które określimy jako robocze należy wybrać z komórek C9-I9, z komórek C10-I10 wybierając odpowiednio tak-nie)
- d. Sobota/niedziela ramy godzinowe, wpisywane w wypadku, gdy dni te zaliczane są do dni roboczych (np. w przypadku kin, teatrów, szpitali itp.)
- e. Źródło ciepła –źródło ciepła, wykorzystywane w wybranym typie budynku.
- f. Kubatura wewnętrzna wentylowana generowana automatycznie po wpisaniu w komórkach D26-D28 odpowiednich danych dotyczących pomieszczenia.
- g. CO2 w powietrzu wewnętrznym –wartość zmierzonego w środowisku zewnętrznym CO2.
- h. Godzina rozpoczęcia pomiarów –godzina rozpoczęcia pomiaru CO2 zachowana w formacie gg:mm:ss
- i. Data rozpoczęcia pomiarów data rozpoczęcia pomiaru zachowana w formacie rrrr:mm:dd
- j. Dzień rozpoczęcia pomiarów –dzień tygodnia odpowiadający dacie rozpoczęcia pomiarów
- k. Szczelność powietrzna budynku –szczelność powietrzną określonego typu budynku wyrażona w [1/h]
- l. Obliczeniowa temperatura wewnętrzna –wartość temperatury wewnątrz pomieszczenia.
- m. Dane wymiarowe –określone wymiary pomieszczenia, niezbędne do wygenerowania kubatury w komórce **D13**

#### **1.1.2. Tabela 2 – Stężenie CO2.**

- a. Pomiar określa numer pomiaru.
- b. Data określa początek pomiaru, generowana automatycznie na podstawie danych z tabeli 1.
- c. Dzień tygodnia dzień tygodnia, w którym rozpoczął się pomiar, generowany automatycznie.
- d. Czas godzina rozpoczęcia pomiaru. Każda kolejna wpisywana jest z krokiem określonym w tabeli 1; generowana automatycznie na podstawie danych z tabeli 1.
- e. CO2 wartości CO2 w ppm.
- f. ΔCO2 wartość przyrostu, bądź spadku stężenia CO2 w ppm, obliczana za pomocą wzoru:

$$
\Delta CO2 = CO2 - CO2 \, \text{zewnętrzne}
$$

- g. Czas godzina rozpoczęcia pomiaru. Każda kolejna wpisywana jest z krokiem określonym w tabeli 1; generowana automatycznie na podstawie danych z tabeli 1.
- h. CO2 wartości CO2 w ppm pobrane z tabeli 2 wartość wpisywana jest jedynie dla czasu określonego jako "dzień roboczy" czyli od poniedziałku do piątku w godzinach z tabeli 1.
- i. ΔCO2 wartość przyrostu, bądź spadku stężenia CO2 w ppm, obliczana za pomocą wzoru:

ΔCO2 = CO2 – CO2 zewnętrzne

- j. Czas godzina rozpoczęcia pomiaru. Każda kolejna wpisywana jest z krokiem określonym w tabeli 1; generowana automatycznie na podstawie danych z tabeli 1.
- k. CO2 wartości CO2 w ppm pobrane z tabeli 2 wartość wpisywana jest jedynie dla czasu określonego jako "dzień wolny" czyli nie ujęty ramami "czasu roboczego".
- l. ΔCO2 wartość przyrostu, bądź spadku stężenia CO2 w ppm, obliczana za pomocą wzoru:

ΔCO2 = CO2 – CO2 zewnętrzne

### **1.1.3. Tabela 3 – Częstość wystąpienia dla całego okresu.**

- a. Stężenie CO2 dolne i górne zakresy stężeń, dla których określana jest dana częstość wystąpienia.
- b. Częstość wystąpienia ilość wystąpień wartości stężeń CO2 ujętych w podanych zakresach.
- c. Częstość wystąpienia ilość wystąpień ujętych w zakresach stężeń CO2 wyrażona w procentach.

### **1.1.4. Tabela 4 – Częstość wystąpienia dla godzin roboczych.**

- a. Stężenie CO2 dolne i górne zakresy stężeń, dla których określana jest dana częstość wystąpienia.
- b. Częstość wystąpienia ilość wystąpień wartości stężeń CO2 ujętych w podanych zakresach.
- c. Częstość wystąpienia ilość wystąpień ujętych w zakresach stężeń CO2 wyrażona w procentach.

### **1.1.5. Tabela 5 – Częstość wystąpienia dla godzin wolnych.**

- a. Stężenie CO2 dolne i górne zakresy stężeń, dla których określana jest dana częstość wystąpienia.
- b. Częstość wystąpienia ilość wystąpień ujętych w zakresach stężeń CO2
- c. Częstość wystąpienia ilość wystąpień ujętych w zakresach stężeń CO2 wyrażona w procentach.

### **1.1.6. Tabela 6 – Klasyfikacje budynku.**

Klasyfikacja budynku do poszczególnych klas na podstawie wyświetlonych wartości zmian stężeń ΔCO2 dla całego okresu oraz z podziałem na dni robocze i wolne. Klasy określone są na podstawie wartości:

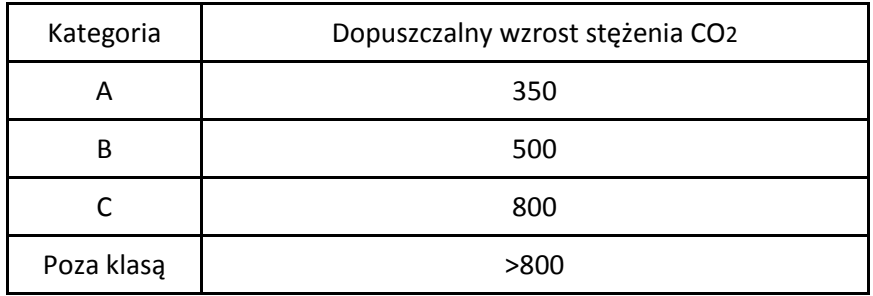

### **1.1.7. Tabela 7 – Procentowe klasyfikacje budynku.**

Klasyfikacja budynku do poszczególnych klas na podstawie wyświetlonych wartości ΔCO2 dla całego okresu oraz z podziałem na dni robocze i wolne, wyrażone w procentach.

Klasy określone są na podstawie takich samych wartości jak dla Tabeli 7.

### **1.1.8. Tabela 8. Udział procentowy stężenia powyżej 1500 ppm.**

Stosunek liczby okresów czasowych, w których zawartość CO2 przekroczyła 1500ppm, do całkowitej liczby jednostek zawartych w całym okresie, w godzinach roboczych, oraz godzinach wolnych wyrażony w procentach.

#### **1.1.9. Tabela 9 – Harmonogram godzinowy.**

- a. Data określa początek pomiaru, generowana automatycznie na podstawie danych z tabeli 1.
- b. Dzień tygodnia dzień tygodnia, w którym rozpoczął się pomiar, generowany automatycznie.
- c. Godzina początkowa– godzina rozpoczęcia harmonogramu. Każda kolejna wpisywana jest z krokiem określonym w tabeli 1; generowana automatycznie na podstawie danych z tabeli 1.
- d. Liczba osób liczba osób znajdujących się w pomieszczeniu w określonym kroku czasowym.

### **1.1.10. Tabela 10 – Harmonogram z wentylacją.**

- a. Liczba porządkowa określa numer dokonywanego pomiaru.
- b. Dzień tygodnia dzień tygodnia, w którym rozpoczął się pomiar, generowany automatycznie.
- c. Czas godzina rozpoczęcia pomiaru. Każda kolejna wpisywana jest z krokiem określonym w tabeli 1; generowana automatycznie na podstawie danych z tabeli 1.
- d. Liczba osób liczba osób znajdujących się w pomieszczeniu w określonym kroku czasowym, generowana automatycznie na podstawie danych z tabeli 9.
- e. CO2o stężenie CO2 w powietrzu zewnętrznym w ppm, generowane automatycznie na podstawie wartości z tabeli 1.
- f. CO2io stężenie CO2 wewnętrzne początkowe w ppm.
- g. CO2i stężenie CO2 wewnętrzne mierzone po upływie pojedynczego kroku czasowego w ppm.
- h. S generowana automatycznie emisja, określona na podstawie ilości osób znajdujących się w pomieszczeniu w danej jednostce czasowej. Wyliczana ze wzoru:

$$
S = n \cdot 18 \cdot 10 - 3 \text{ m}^2/h
$$

gdzie n oznacza liczbę osób.

i. Strumień V – strumień powietrza w [m3/h],wyliczany z zależności

$$
V = \frac{Vwent. \times \frac{(CO2i - CO2io)}{n} - S}{CO2o - \frac{CO2io + CO2i}{2}}
$$

Gdzie:

Vwent. – kubatura wentylowana w m3,

CO2o - stężenie CO2 w powietrzu zewnętrznym w ppm,

CO2io - stężenie CO2 wewnętrzne początkowe w ppm,

CO2i - stężenie CO2 wewnętrzne mierzone po upływie pojedynczego kroku czasowego w ppm,

n – krok czasowy wyrażony w h.

S – emisja w m3/h.

UWAGA! – w przypadku wystąpienia teoretycznej wartości ujemnej, ze względu na brak fizycznej możliwości wystąpienia zjawiska, generowana jest wartość 0,0.

j. N- krotność wymian powietrza w [1/h], wyliczana z zależności:

$$
N = \frac{V}{Vwent.}
$$

#### **1.1.11. Tabela 11. Średni godzinowy strumień.**

Średni strumień wyliczany co godzinę, dla danego okresu.

#### **1.1.12. Tabela 12 – Zużycie energii.**

- a. Średnia krotność wymian wyliczana jako średnia arytmetyczna poszczególnych krotności w  $[1/h]$ ,
- b. Średni strumień powietrza wyliczany jako średnia arytmetyczna poszczególnych strumieni [m3/h],
- c. Strumień powietrza infiltrującego, jest to wielkość wyliczana z zależności:

$$
Vinf = 0.02 \times Vwent \times n50
$$

Gdzie:

0,02 – współczynnik przeliczeniowy,

n<sup>50</sup> – szczelność powietrzna budynku w 1/h.

d. Współczynnik strat ciepła przez wentylacje w [W/K], jest to wartość wyliczona z zależności:

$$
Hve = 0.33 \times Vo
$$

Gdzie:

0,33 – współczynnik przeliczeniowy,

Vo – średni strumień powietrza w m3/h.

- e. Stopniodni liczba stopniodni w okresie grzewczym [dzień\*K/rok],
- f. Sprawność sprawność wybrana na podstawie typu źródła ciepła,
- g. Cena cena wybrana na podstawie typu źródła ciepła,
- h. Ciepło wartość ciepła w [kWh/rok]wyliczona na podstawie zależności:

$$
Qve = \frac{Hve \times 24 \times Sd}{1000}
$$

Gdzie:

24 – współczynnik przeliczeniowy,

1000 – współczynnik przeliczeniowy,

Hve – współczynnik strat ciepła przez wentylację w W/K,

Sd – liczba stopniodni w okresie grzewczym w dzień\*K/rok.

i. Koszt – całkowity koszt w zł/rok wyznaczany z zależności:

$$
K = \frac{Qve}{\eta} \times P
$$

Gdzie:

Qve - wartość ciepła w KWh/rok,

Ƞ - sprawność systemu zależna od źródła ciepła,

P – cena sugerowana zależna od źródła ciepła w zł/kWh.

#### **1.1.13. Zalecenia.**

W zakładce tej następuje ocena prawidłowości działania instalacji wentylacyjnej obiektu, po czym generowane są różnorodne opcje jej poprawy.

## **2.2. Opis wykresów.**

- 1.1.1. Wykres 1 wykres pomiarowy. Przedstawia zależność stężenia CO2 od czasu, w jakim dany pomiar był przeprowadzany.
- 1.1.2. Wykres 2 wykres częstości dla całego okresu. Przedstawia zależność częstości wystąpienia w % od konkretnego zakresu wartości stężeń dla całego okresu pomiarowego.
- 1.1.3. Wykres 3 wykres częstości dla dni roboczych. Przedstawia zależność częstości wystąpienia w % od konkretnego zakresu wartości stężeń dla czasu godzin pracy.
- 1.1.4. Wykres 4 wykres częstości dla dni wolnych. Przedstawia zależność częstości wystąpienia w % od konkretnego zakresu wartości stężeń dla czasu godzin wolnych.
- 1.1.5. Wykres 5 wykres porównawczy dla dni roboczych oraz dni wolnych. Przedstawia na jednym wykresie porównawczym zależności otrzymane z wykresów 3 oraz 4.
- 1.1.6. Wykres 6 udział procentowy poszczególnych klas. Przedstawia procentowy udział poszczególnych klas w skali całego pomiaru, oraz z podziałem na godziny robocze i wolne.
- 1.1.7. Wykres 7 wykres pomiarowy wraz z odniesieniem do poszczególnych klas. Przedstawia zależność różnicy stężeń CO2 między środowiskiem zewnętrznym, a wewnętrznym od czasu w jakim został wykonany pomiar, z jednoczesnym naniesieniem na odpowiednią klasę jakości.
- 1.1.8. Wykres 8 średni godzinowy strumień powietrza. Przedstawia zależność średniej godzinowej wartości strumienia powietrza, od czasu w jakim on nastapił.

### **2.3. Dane konieczne.**

W zakładce zawarte są dane, wykorzystywane na poszczególnych etapach obliczania wartości. Są one możliwe do zmiany, gdyż powodują one jedynie modyfikacje dotyczące nazw oraz wartości stałych, takich jak cena lub sprawność instalacji.

## **2.4. Miasta – stopniodni.**

Tabela przedstawia wykaz poszczególnych miast, dla których podano informacje dotyczące średniej temperatury miesięcznej, liczby dni grzewczych w poszczególnych miesiącach, liczbę stopniodni w miesiącu oraz sezonie grzewczym oraz obliczeniową temperaturę zewnętrzną. Zmiana konkretnego miasta, spowoduje jego zmianę również na liście znajdującej się w tabeli 1.

## **2.5. Dane ukryte.**

W zakładce zawarte są dane, oraz wszelkiego rodzaju konwertery, wykorzystywane w poszczególnych etapach obliczania wartości. Są one możliwe do zmiany, ale ich modyfikacja spowoduje zmiany w działaniu całego programu i może powodować błędy obliczeniowe bądź merytoryczne.

## **2.6. Porady ukryte.**

W zakładce znajdują się dane, dotyczące wyświetlanych w zakładce ZALECENIA opcji usprawnienia systemu wentylacji. Są one możliwe do modyfikacji, w zależności od ich aktualności oraz poprawności merytorycznej.

## **3. Działanie.**

## **3.1. Przygotowanie arkusza.**

- 1. Należy sprawdzić, czy miasto, dla którego przeprowadzane będą obliczenia, znajduje się na liście w zakładce: **Miasta – stopniodni.** Jeżeli nie, należy wprowadzić to miasto do tabeli. UWAGA! – Miasto należy wprowadzić w tabeli już istniejącej, zastępując inne miasto. Tylko wtedy program uwzględni modyfikację.
- 2. W zakładce **Dane konieczne** należy sprawdzić, czy **Tabela A. Źródło.** zawiera źródło ciepła, wykorzystywane w budynku będącym podmiotem naszych pomiarów. Jeśli nie, należy wpisać je na listę, pamiętając, że aby program uwzględnił modyfikację, należy je wpisać w miejsce już istniejącego źródła.
- 3. Należy też sprawdzić, czy dane dotyczące sprawności (**Tabela B**) oraz cen (**Tabela C**) są aktualne i prawidłowe, a tym samym nie wymagają zmiany.

## **3.2. Wprowadzanie danych.**

Użytkownik wprowadza następujące dane:

- 1. Zakładka Tabela 1.
- a. Komórka **D4** wybór miasta, którego dotyczą pomiary.
- b. Komórka **D5**  rodzaju użytkowanego systemu wentylacji.
- c. Komórka **D6** godzina rozpoczęcia dnia roboczego.
- d. Komórka **E6** godzina zakończenia dnia roboczego.
- e. Komórka D7 godzina rozpoczęcia pracy w sobotę (jeśli jest ona traktowana jako dzień roboczy).
- f. Komórka E7 godzina zakończenia pracy w sobotę (jeśli jest ona traktowana jako dzień roboczy).
- g. Komórka D8 godzina rozpoczęcia pracy w niedzielę (jeśli jest ona traktowana jako dzień roboczy).
- h. Komórka E8 godzina zakończenia pracy w niedzielę (jeśli jest ona traktowana jako dzień roboczy).
- i. Komórki C10-I10 wybór dni uznawanych w danym przypadku za robocze.
- j. Komórka **D12** wybór źródła ciepła.
- k. Komórka **D15** wartość stężenie CO2 w powietrzu zewnętrznym w ppm na początku tygodnia pomiarowego.
- l. Komórka **E15** wartość stężenie CO2 w powietrzu zewnętrznym w ppm na końcu tygodnia pomiarowego.
- m. Komórka **D17** godzina rozpoczęcia pomiaru.
- n. Komórka **D18** data rozpoczęcia pomiaru.
- o. Komórka **D19** wybór dnia tygodnia odpowiadający dacie rozpoczęcia pomiaru.
- p. Komórka **C22** wartość szczelności powietrznej budynku w 1/h.
- q. Komórka **C23** obliczeniowa temperatura wewnętrzna w °C.
- r. Komórki **D26-D28** wymiary pomieszczenia będącego podmiotem pomiarów w m.
	- 2. Zakładka Tabela 2-5.

Użytkownik wprowadza dane dotyczące wartości stężeń CO2 w poszczególnych krokach czasowych, poczynając od komórki **F5**.

3. Zakładka – Tabela 9.

Użytkownik wprowadza liczby osób, użytkujących określone pomieszczenie w konkretnych ramach czasowych.

## **3.3. Uwagi techniczne.**

- 1. Program obejmuje pomiary w zakresie tygodnia. Domyślnie ustawiony jest on na krok 5 minutowy dający 2016 pomiarów.
- 2. Przedziały w tabelach 4-6 ustawione są domyślnie od 400-2400. W razie konieczności można zagęścić przedziały, zmieniając je w komórkach P10-P27.